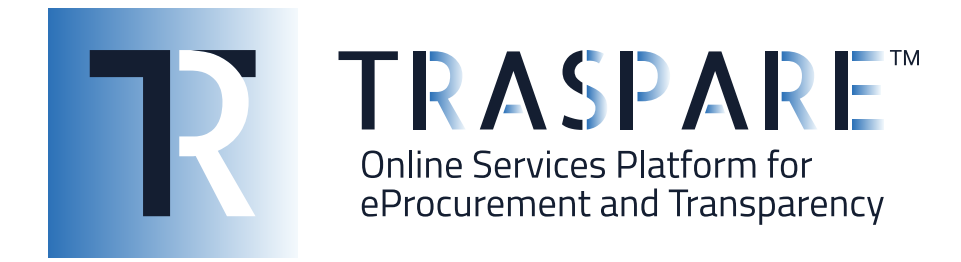

# MANUALE OPERATIVO GARA **TELEMATICA**

Concorso di progettazione/idee in 2 gradi

Piattaforma Traspare® https://www.traspare.com

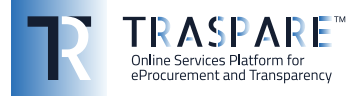

# Premessa

Il presente Manuale Operativo disciplina la partecipazione e la gestione con modalità telematica della seguente procedura:

Procedura di scelta del contraente **Concorso di progettazione/idee in 2 gradi**

# Art. 1 - Requisiti di partecipazione

Possono partecipare alla presente procedura tutti i soggetti abilitati al Portale "TRASPARE". Per abilitarsi al Portale è necessario effettuare la procedura di registrazione al Portale mediante l'accesso all'apposita "Area Fornitori". Sarà necessario compilare il Modulo di attivazione e confermare la procedura di iscrizione.

# Art. 2 - Definizioni utili per la procedura telematica – glossario

Si riporta di seguito il significato dei principali termini indicati nei successivi articoli:

**Abilitazione**: risultato del procedimento che consente l'accesso e la partecipazione degli Operatori Economici abilitati al sistema informatico per lo svolgimento della gara telematica.

**Account**: insieme dei codici personali di identificazione costituiti dal User ID (e-mail) e password, che consentono alle Imprese abilitate l'accesso al sistema e la partecipazione alla gara telematica.

**Firma digitale**: è uno dei requisiti che l'offerta deve possedere per essere giuridicamente rilevante e per garantirne inviolabilità/integrità e provenienza. È il risultato della procedura informatica (validazione) basata su certificazione qualificata rilasciata da un certificatore accreditato e generata mediante un dispositivo per la creazione di una firma sicura ai sensi di quanto previsto dall'art. 38, comma 2, del D.P.R. n° 445/2000.

La firma digitale si basa su un sistema cosiddetto a "chiavi asimmetriche", ossia due serie di caratteri alfanumerici, appositamente generati dal sistema: una chiave è conosciuta dal solo firmatario (chiave segreta), l'altra conoscibile da chiunque (chiave pubblica). La chiave segreta è necessaria alla sottoscrizione dei documenti. La chiave pubblica è necessaria alla verifica della effettiva provenienza del documento dal titolare. La sicurezza di un simile sistema risiede nel fatto che ad ogni chiave pubblica corrisponde una sola chiave segreta, e che, con la conoscenza della sola chiave pubblica, è impossibile riuscire a risalire alla chiave segreta.

Per garantire la corrispondenza tra "chiave pubblica" e "chiave segreta" nonché la titolarità delle chiavi in capo al soggetto firmatario, si ricorre ad un Ente certificatore, cioè un soggetto terzo il cui compito è quello di garantire la certezza della titolarità delle chiavi pubbliche (attraverso dei cosiddetti "certificati") e di rendere conoscibili a tutti le chiavi pubbliche (attraverso un elenco telematico).

L'elenco dei certificatori è disponibile all'indirizzo http://www.agid.gov.it

**Gestore del sistema**: L&G Solution S.r.l., di cui si avvale l'Ente per le operazioni di gara, di cui all'art. 58 del D.Lgs. 50/2016.

**Sistema/Piattaforma**: sistema informatico per le procedure telematiche di acquisto di cui all'art. 58 del D.Lgs. 50/2016.

**Busta telematica**: Archivio informatico contenente la documentazione richiesta dal bando/disciplinare di gara ai fini della partecipazione dell'operatore economico. Il contenuto dell'offerta presentata da ciascun Concorrente non è accessibile agli altri concorrenti e all'Ente.

**Upload**: processo di trasferimento e invio di dati dal sistema informatico del Concorrente a un sistema remoto, ossia a "distanza", per mezzo di connessione alla rete internet.

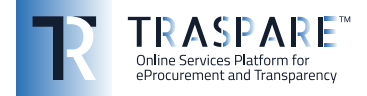

**Hash MD5:** L'MD5 è una funzione hash crittografica. Calcolare l'MD5 di un file significa generare un'impronta (tecnicamente hash) di caratteri, univoca di quel file.

# Art. 3 - Dotazione informatica e avvertenze

Per partecipare alla Gara Telematica le Imprese concorrenti devono dotarsi, a propria cura e spese, della seguente strumentazione tecnica e informatica necessaria:

# **1) Personal Computer collegato ad Internet.**

Tutte le funzionalità disponibili sulla Piattaforma sono usufruibili mediante un Personal Computer Standard dotato di un Browser (tra quelli indicati nel punto 2) e collegato ad Internet.

È consigliata una connessione ADSL o connessione internet aziendale.

Nota: Se l'accesso ad internet avviene attraverso la rete aziendale, si raccomanda di consultare il personale IT interno per verificare la disponibilità di banda e la possibilità di accesso in base alle configurazioni di proxy/firewall. Risoluzione schermo minima 1024 x 768.

# **2) Web Browser (programma che permette di collegarsi ad Internet).**

Ai fini di un corretto funzionamento della Piattaforma Telematica è necessario utilizzare i seguenti web browser:

## *Mozillla Firefox;*

## *Google Chrome.*

# **3) Configurazione Browser.**

È supportata la configurazione di default, come da installazione standard, in particolare per quanto riguarda le impostazioni di security, di abilitazione javascript, di memorizzazione cookies e di cache delle pagine web.

## **4) Programmi necessari.**

In base alle funzionalità utilizzate ed alle tipologie di documenti trattati come allegati, sono necessari programmi aggiuntivi quali: utilità di compressione/decompressione formato zip/rar, visualizzatori di formato pdf (Adobe Acrobat reader), programmi stand-alone per la gestione della firma digitale (es. DIKE di InfoCert, ArubaKey di Aruba).

#### **5) Strumenti necessari.**

Una firma digitale (cfr. definizioni).

**Tutti gli operatori economici che partecipano alle gare mediante l'utilizzo della Piattaforma Telematica, esonerano espressamente l'Ente, il Gestore del Sistema e i loro dipendenti e collaboratori da ogni responsabilità relativa a qualsiasi malfunzionamento o difetto relativo ai servizi di connettività necessari a raggiungere il sistema attraverso la rete pubblica di telecomunicazioni nonché derivante dal mancato utilizzo dei web browser indicati al punto 2 del presente articolo.**

Le Imprese partecipanti dovranno impegnarsi, anche nei confronti dei propri dipendenti, ad adottare tutte le misure tecniche ed organizzative necessarie ad assicurare la riservatezza e la protezione degli strumenti informatici assegnati.

L'account e la password necessari per l'accesso al sistema e la partecipazione alla gara sono personali.

Le Imprese concorrenti sono tenute a conservarli con la massima diligenza e a mantenerli segreti, a non divulgarli o comunque a cederli a terzi e a utilizzarli sotto la propria esclusiva responsabilità nel rispetto dei principi di correttezza e buona fede, in modo da non recare pregiudizio al sistema e in generale ai terzi.

Le Imprese partecipanti si impegnano a manlevare e tenere indenne l'Ente e il Gestore del Sistema risarcendo qualunque pregiudizio, danno, costo e onere di qualsiasi natura, ivi comprese le spese

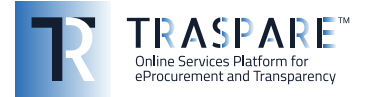

legali eventuali che dovessero essere sopportate dagli stessi a causa di violazioni delle presenti regole e di un utilizzo scorretto o improprio del sistema.

Il Gestore del Sistema e l'Ente non possono essere in alcun caso ritenuti responsabili per qualunque genere di danno diretto o indiretto subito dai concorrenti o da terzi a causa o comunque in connessione con l'accesso, l'utilizzo o il mancato funzionamento del sistema, dei suoi servizi e delle apposite procedure di firma digitale.

Tutti i soggetti abilitati sono tenuti a rispettare le norme legislative, regolamentari e contrattuali in tema di conservazione e utilizzo dello strumento di firma digitale e ogni istruzione impartita in materia dal Certificatore che ha rilasciato le dotazioni software; esonerano altresì espressamente l'Ente e il Gestore del sistema da qualsiasi responsabilità per conseguenze pregiudizievoli di qualsiasi natura o per danni diretti o indiretti arrecati ad essi o a terzi dall'utilizzo degli strumenti in parola.

Il mancato e non corretto utilizzo degli appositi strumenti informatici di volta in volta richiesti nel corso della procedura costituisce una violazione delle presenti regole, che può comportare la sospensione o la revoca dell'abilitazione, oltre al risarcimento dei danni eventualmente provocati.

# Art. 4 - Modalità di partecipazione al concorso di progettazione/idee

Gli operatori economici dovranno accedere al Portale (area riservata Fornitori) mediante l'inserimento delle proprie credenziali (e-mail e password).

Fatto ciò i concorrenti saranno tra quelli che potranno, previo espletamento di tutte le formalità amministrative, partecipare al concorso.

## **INVIO TELEMATICO DELL'OFFERTA – PRIMO GRADO:**

#### **FASE 1 – Creazione degli archivi informatici**

La documentazione indicata nel bando/disciplinare di gara dovrà essere inserita in appositi archivi informatici (formato file .zip/.rar).

I concorrenti dovranno apporre, altresì, la **firma digitale** entro il termine di scadenza della gara previsto nel bando/disciplinare di gara, **esclusivamente** sulla **documentazione amministrativa** richiesta dal bando/disciplinare di gara e sull'archivio informativo relativo alla **busta amministrativa**.

#### **FASE 2 - Caricamento ed Invio Telematico della documentazione amministrativa e tecnica**

Entro il termine previsto dal bando/disciplinare di gara gli operatori economici partecipanti dovranno accedere alla Piattaforma mediante le proprie credenziali e partecipare al concorso dal modulo GARE – CONCORSI DI PROGETTAZIONE/IDEE.

Selezionato il concorso, l'operatore economico tramite la funzione PARTECIPA, potrà completare il procedimento di partecipazione:

**1) Inserimento Documentazione Amministrativa**: l'operatore economico partecipante dovrà inserire l'archivio informatico firmato digitalmente contenente la documentazione amministrativa firmata digitalmente nell'apposita **"BUSTA AMMINITRATIVA".**

**2) Inserimento Documentazione Tecnica**: l'operatore economico partecipante dovrà inserire l'archivio informatico **privo di firma digitale** contenente la documentazione tecnica nell'apposita **"BUSTA TECNICA".**

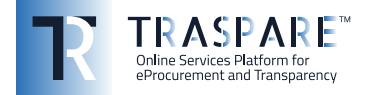

**3) Invio Offerta**: completati gli step descritti nei precedenti punti, l'operatore economico partecipante, entro il temine di scadenza, tramite l'apposita funzione **"INVIA OFFERTA"** potrà procedere all'invio di tutta la documentazione precedentemente inserita. Al termine dell'Invio, il sistema produrrà in automatico un documento denominato **"BUSTA DI GARA TELEMATICA"**.

**In ogni caso, ai fini del termine previsto per l'invio delle offerte e per prevenire eventuali malfunzionamenti, si consiglia di procedere all'upload della documentazione richiesta con congruo anticipo rispetto al termine previsto per l'upload.**

#### **Avvertenze**

Esclusivamente la documentazione amministrativa dovrà essere firmata digitalmente entro il termine di scadenza della gara previsto nel bando/disciplinare di gara.

La firma digitale dovrà essere necessariamente apposta sull'archivio informatico relativo alla Busta Amministrativa (formato file .zip/.rar) entro il termine di scadenza della gara previsto nel bando/disciplinare di gara.

La presentazione dell'offerta è compiuta quando l'Operatore Economico visualizza un messaggio del Sistema che indica la conferma della corretta ricezione dell'offerta e l'orario di registrazione. L'Operatore Economico, inoltre, visualizzerà le stesse informazioni nella propria area riservata – dettaglio concorso, nella sezione "Offerta inviata".

Pertanto il fornitore, per verificare il corretto inoltro della **"BUSTA DI GARA TELEMATICA"**, è tenuto a verificare la corrispondenza tra gli hash md5 indicati nella propria area riservata – dettaglio concorso e quelli calcolati sugli archivi informatici caricati a sistema.

N.B. Qualora il fornitore riscontri una mancata corrispondenza tra i predetti **hash md5**, entro i termini di scadenza indicati nel bando/disciplinare di gara, potrà ritirare l'offerta presentata e ripetere l'operazione **"INVIO OFFERTA"**.

# **Modalità di presentazione della documentazione in caso di partecipazione in Raggruppamento Temporaneo di Imprese (RTI), Associazione Temporanea di Impresa (ATI) o Consorzio.**

La documentazione amministrativa dovrà essere firmata digitalmente dai soggetti indicati nel bando/ disciplinare di gara.

Gli archivi informatici (buste di gara) dovranno essere caricati sul sistema, nei termini previsti e secondo le modalità descritte nel presente Manuale, oltre che nella documentazione di gara predisposta dalla Stazione Appaltante, dalla sola ditta mandataria.

#### **ASSEGNAZIONE CODICI RISERVATI PRIMO GRADO - ANONIMATO:**

#### **1) ASSEGNAZIONE CODICE ESTERNO:**

Al termine del caricamento delle buste, il sistema assegnerà automaticamente un codice identificativo riservato all'operatore economico visibile nella propria area riservata – dettaglio concorso. Tale codice non sarà reso visibile all'Ente banditore.

In caso di ritiro e di presentazione di una nuova offerta entro i termini di scadenza del concorso, il sistema assegnerà automaticamente un nuovo codice identificativo riservato all'operatore economico.

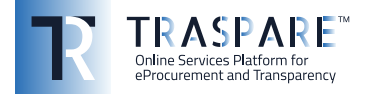

## **2) ASSEGNAZIONE CODICE INTERNO:**

Al termine del caricamento delle buste, il sistema attribuirà un ulteriore codice identificativo riservato per l'Ente banditore. L'operatore economico partecipante non avrà accesso a tale informazione riservata.

#### **3) CORRISPONDENZA CODICE ESTERNO-INTERNO:**

Per verificare l'esito del concorso, al termine della valutazione dell'offerta tecnica, il sistema produrrà automaticamente un documento con il quale verrà visualizzata la corrispondenza tra il codice riservato all'operatore economico (CODICE ESTERNO) e quello riservato per l'Ente banditore (CODICE INTERNO).

## **INVIO TELEMATICO DELL'OFFERTA – SECONDO GRADO:**

#### **FASE 1 – Creazione archivio informatico busta tecnica secondo grado**

La documentazione indicata nel bando/disciplinare di gara dovrà essere inserita in apposito archivio informatico (formato file .zip/.rar) privo di firma digitale.

#### **FASE 2 - Caricamento ed Invio Telematico della documentazione tecnica di secondo grado**

Entro la scadenza indicata dall'Ente banditore, gli operatori economici partecipanti dovranno accedere alla Piattaforma mediante le proprie credenziali e inviare la documentazione tecnica di secondo grado dal modulo GARE – CONCORSI DI PROGETTAZIONE/IDEE.

Selezionato il concorso, l'operatore economico tramite la funzione INVIA BUSTA TECNICA, potrà completare il procedimento di:

**1) Inserimento Documentazione Tecnica di secondo grado**: l'operatore economico partecipante dovrà inserire l'archivio informatico **privo di firma digitale** contenente la documentazione tecnica di secondo grado nell'apposita **"BUSTA TECNICA".**

**2) Invio Offerta**: completati lo step descritto nel precedente punto, l'operatore economico partecipante, entro il temine di scadenza, tramite l'apposita funzione **"INVIA OFFERTA TECNICA"** potrà procedere all'invio di tutta la documentazione precedentemente inserita. Al termine dell'Invio, il sistema produrrà in automatico un documento denominato **"BUSTA DI GARA TELEMATICA"**.

**In ogni caso, ai fini del termine previsto per l'invio delle offerte e per prevenire eventuali malfunzionamenti, si consiglia di procedere all'upload della documentazione richiesta con congruo anticipo rispetto al termine previsto per l'upload.**

La presentazione dell'offerta è compiuta quando l'Operatore Economico visualizza un messaggio del Sistema che indica la conferma della corretta ricezione dell'offerta e l'orario di registrazione. L'Operatore Economico, inoltre, visualizzerà le stesse informazioni nella propria area riservata – dettaglio concorso, nella sezione "Offerta inviata".

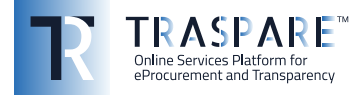

Pertanto il fornitore, per verificare il corretto inoltro della **"BUSTA DI GARA TELEMATICA"**, è tenuto a verificare la corrispondenza tra l'hash md5 indicato nella propria area riservata – dettaglio concorso e quello calcolato sull'archivio informatico caricato a sistema.

N.B. Qualora il fornitore riscontri una mancata corrispondenza tra i predetti **hash md5**, entro i termini di scadenza, potrà ritirare l'offerta presentata e ripetere l'operazione **"INVIO OFFERTA"**.

## **ASSEGNAZIONE CODICE SECONDO GRADO - ANONIMATO:**

#### **1) ASSEGNAZIONE CODICE INTERNO SECONDO GRADO:**

Al termine del caricamento della busta, il sistema attribuirà un ulteriore codice identificativo riservato per l'Ente banditore. L'operatore economico partecipante non avrà accesso a tale informazione riservata.

#### **2) CORRISPONDENZA CODICE ESTERNO-INTERNO:**

Per verificare l'esito del concorso, al termine della valutazione dell'offerta tecnica di secondo grado, il sistema produrrà automaticamente un documento con il quale verrà visualizzata la corrispondenza tra il codice riservato all'operatore economico (CODICE ESTERNO) e quello riservato per l'Ente banditore (CODICE INTERNO).

#### **3) GRADUATORIA FINALE:**

Al termine della valutazione della documentazione tecnica di secondo grado, l'Ente banditore pubblicherà la graduatoria finale.

# Art. 5 - Richiesta chiarimenti

L'operatore economico potrà inoltrare le richieste chiarimenti attraverso la funzione **"RICHIESTA CHIARIMENTI"** disponibile accedendo alla propria area riservata tramite le proprie credenziali (username e password) entro i termini previsti nella documentazione di gara.

Le risposte alle richieste di chiarimento saranno visualizzabili esclusivamente nei dettagli di gara nella scheda "chiarimenti".

Le domande e le relative risposte ai chiarimenti, inoltre, saranno pubblicate nell'apposito spazio dedicato ai chiarimenti.

# Art. 6 - Soccorso Istruttorio

In caso di soccorso istruttorio Il concorrente riceverà all'indirizzo PEC una richiesta di integrazione dei documenti di gara - Lettera di soccorso istruttorio visualizzabile anche nei dettagli di gara nella scheda "Documenti".

In tal caso l'Ente assegnerà al concorrente un termine affinché siano rese, integrate o regolarizzate le dichiarazioni necessarie, indicando il contenuto ed i soggetti che li devono rendere.

Per ottemperare alle integrazioni richieste dall'Ente, il concorrente dovrà accedere alla Piattaforma tramite le proprie credenziali (username e password) ed inoltrare la documentazione richiesta nella Lettera di soccorso istruttorio attraverso la funzione **"INTEGRAZIONE SOCCORSO ISTRUTTORIO"**  presente nei dettagli di gara. Tutta la documentazione trasmessa dovrà essere firmata digitalmente. Il Sistema non accetta documenti integrativi presentate dopo la data e l'ora stabilite come termine di scadenza per la presentazione della documentazione integrativa - Soccorso istruttorio

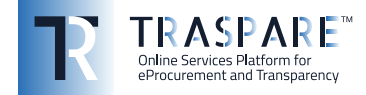

comunicata dall'Ente alla PEC del concorrente. La presentazione della documentazione integrativa è compiuta quando l'Operatore Economico visualizza un messaggio del Sistema che indica la conferma della corretta ricezione e l'orario di registrazione. Il concorrente, inoltre, riceverà le stesse informazioni attraverso una notifica PEC inviata automaticamente dal sistema all'indirizzo PEC dichiarato all'atto della registrazione.

# Art. 7 – Comunicazioni di gara

Le comunicazioni tra l'Ente banditore e gli operatori economici avvengono tramite la Piattaforma e sono accessibili nell'area riservata dell'operatore economico.

**È onere esclusivo prenderne visione.**